لمقرس

أن هذا العصر يسمى عصر النقدم الالكتروني والمعلوماتي البالغة الدقة مع بداية الألفية الثالثة للثورة الهائلة في مجال الالكترونيات وتقنيات المعلومات والتي أناحت للإنسان الفرصـة فـي إدارتها وتوجيهها لخدمـة المجتمع ، الأمر الذي جعل من هذه النقنية والمعلومات متطلبا لا غنـي عنـة لحيـاة البشرية وبقـاء الإنسـان ورفاهيته .

ومن هنا فان علم الالكترونيات يعتبر من العلوم الحديثة نسبياً والتبي لازالت نقدم لنا في كل يوم اكتشاف جديد وتطوير لأجهزة الكترونية بصـورة مستمرة وهذه الاكتشـافات جـاءت مـن منبـع البحـوث العلميـة والدراسـات الدقيقة بشكل مستمر ومتجدد ومن هنا يعتبر علم الالكترونيات هوا العلم المسيطر في عصرنا هذا وكوننا احد مخرجات هذا التخصص فلقد قررنا نتفيذ مشروع عملي يخدم العملية الصناعية والقطاع الخاص وهو نصميم برنامج للتحكم بالأجهزة والآلات الصناعية بواسطة الحاسب ودوائر التحكم الوسيطة الذي قمنا بتصميمها لغرض الإدارة الدقيقة بمصنع من غرفة المراقبة كل هذا العمل المتعاون بين فريق العمل وتوجيهات المشرف أعطانـا الثقة بأنفسنا وكسر حاجز الخوف لدينا من عمل تصاميم كانت محتكرة على الخبراء فقط ولم تكن هذه التجربة في المشروع من اجل بعض الدرجات ولكن كانت لنا بمثابة الطريق السوي لدخولنا لسوق العمل بثقة وعزم من خلال النجاح الذي قمنا بـه فـي هذا المشروع كل هذا لـم يكن لـولا التشـجيع الصـادق مـن قبل الإشراف العـام للمشاريع ومشرفنا المباشر وتكاتف الفريق على تجاوز هذه التجربة الرائعة والذي لن تكرر مرة أخرى بعد تخرجنا من المعهد النقني الحوبان وسوف نوضح بشكل مفصل ودقيق على عملية تصميم برنامج التحكم وبقية المكونات المادية الخاصة به وفكرة عمل هذا النظام الحديث .

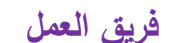

# **1-2 مجاالت استخدام المشروع:**

إن مجالات استخدام هذا المشروع متعددة وقد تزداد فـي المستقبل حسب متطلبات المنـازل والمنشـآت والمرافق العامة والتصنيع العسكري والمدني والمراكز الأمنية واستخدامات أخرى كثيرة يصعب حصرها ولكننا نسرد البعض منها : –

**- منازل المستقبل :** 

التحكم بها أوتوماتيكيا وذلك بوضـع جدول زمنـي لتشغيل وإغلاق كل جهاز داخل المنزل أو التحكم بـه في أي لحظه عن طريق الحاسوب .

**- المصانع :** 

يستفاد من هذا النظام في الإدارة والنحكم في سير الآلات في المصـانـع بـأن يـتم إرسـال الأوامـر إلـي آلـة معينة لنتفذ عمل معين ، وفـي حالـة حصـول أي أمـر طـارئ نرسل هذه الآلـه رسـالـة إلـي القـائم عليها أو مشرف المصنع لاتخاذ الأجراء المناسب .

**- وسائل المواصالت :** 

يمكن استخدام هذا المشروع في التحكم بوسائل المواصلات من (طائرات – سيارات – قوارب – قطارات … وغيرها) فمثلاً الطائرات يتم التحكم بها من الأرض عن طريق إرسال إشارات إلى الحاسوب الموجود في الطائرة وبالتالمي قيادتها .

**- المراكز األمنية :** 

يمكن الاستفادة من هذا المشروع في المراكز الأمنية عن طريق إرسال رسائل عن الوضـع الأمني في المراكز إلى الجهات الأمنية المعينة بذلك .

**- المنشات العسكرية :** 

يمكن لهذا النظام أن يتحكم بالأسلحة المنطورة وذلك نفادياً للخسائر البشرية من جهة القوات التي تملك هذه الأسلحة وهذا لوحدة كفيل بترجيح كفة المعركة لصالحها .

**2-2 الهدف العام للمشروع** 

• تحقيق الربط الفعال بين الحاسوب والأجهزة الكهربائية.

**3-2 تحديد المشكلة :**

نظراً لعدم نوفر أنظمة النحكم الإلكتروني الصناعي والكهربائي التي يدخل فيها الحاسوب كوسيط في عملية التحكم في السوق المحلية بشكل كبير والنكلفة العالية التي تحتاجها هذه الأنظمة .

وانطلاقاً من هذا المبدأ قمنا نحن فريق العمل بالبحث عن إمكانية استخدام عناصر اليكترونية رخيصة الثمن ومتوفرة في السوق ونكوين دوائر إليكترونية بهذه العناصر وربطها بالحاسب الآلي لاستخدامها في علميات التحكم الإلكتروني الصناعي والكهربائي .

وبعد أخذ ورد فيما ببيننا نحن فريق العمل توصلنا إلى فكرة عمل هذا المشروع .

# **4-2 فكرة المشروع:**

نقوم فكرة المشروع على أساس النحكم بالأجهزة والمعدات عن طريق استخدام برنامج في الحاسوب يقوم المستخدم بإعطاء أوامر للحاسب عن طريق هذا البرنامج فيقوم الحاسب بتنفيذ هذه الأوامر وذلك بإخراج إشارات كهربائية عن طريق منفذ الطابعة (LPT1) إلى دائرة إلكترونية تقوم بتحليل هذه الإشارة وتحويلها إلى إشارة من نوع آخر (نغمة DTFM) وترسل هذه الإشارة عن طريق دائرة الإرسال لاسلكياً، وفي الجهة المقابلة يتم استقبال هذه الاشاره وإعادة تحليلها وتحويلها إلى وضعها الأصلي (١،٠) كما كانت عليه عند خروجها في الحاسوب وتتفيذ أمر التحكم **(ON/OFF)** بالجهاز المحدد من قبل المستخدم . أو يمكن تتفيذ أمر التحكم مباشرةً عن طريق ربط دائرة التحكم بالحاسوب سلكياً. تصميم برنامج للتحكم باألجهزة إلكترونيا قسم التحكم االلكتروني ً

**5-2 المخطط الصندوقي للمشروع :**

الصناعي 8002

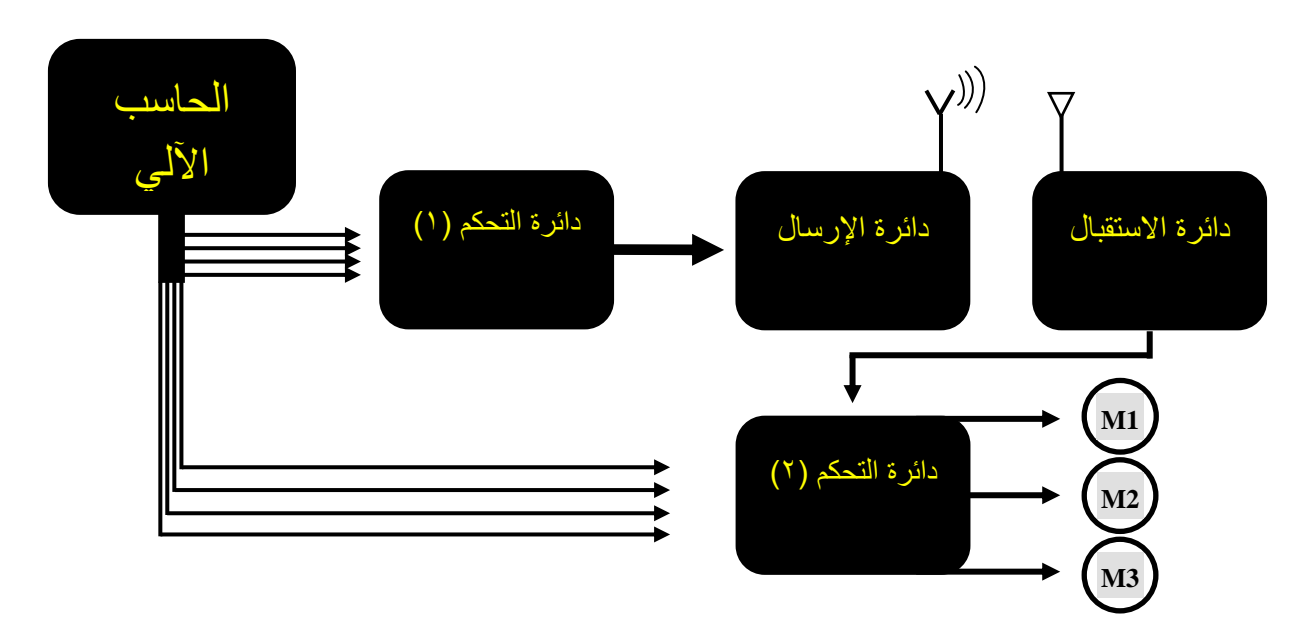

# **6-2 مرحلة البحث:**

تعتبر مرحلة البحث مرحلة هامة في مراحل تصميم وتنفيذ المشروع وذلك من أجل إيجاد الدوائر الإلكترونية ذات الكفاءة العالية من أجل نتفيذ فكرة المشروع بنجاح وبعد البحث الطويل فـي عدة مصـادر منها مكتبه المعهد و عدد من المكتبات الخارجية والمواقع الإلكترونية ، واستشارة الخبراء في هذا المجال ونخص بالذكر المشرف على مشروعنا الأستاذ الفاضل م / **فيصل دعقان** والذي قام بإرشادنا ونوجيهنا من أجل نعديل بعض النقاط في المشروع من أجل الخروج بمشروع ناجح يعالج مشكله من مشاكل سوق العمل.

٧–٧ دراسة احتياجات المشروع:

كالتالي :

- : المكونات المادية Hardware : وهي التي يمكن مشاهدتها وهي كالنالبي : – العناصر الإلكترونية . - دوائر متكاملة (IC) – لوحات نحاسية لتركيب العناصر فيها .
- جهاز حاسب آلي . – كابل طابعة (LPT) ٢٥ رجل في كل طرف .
- الهيكل الخارجي للدوائر الإلكترونية والكهربائية .

ثانياً : المكونات البرمجية Software :

وهي المكونات التي لا يمكن مشاهدتها ولكن يمكن أن نزى تأثير علمها وهي كتالي :

الهدف من هذه الدراسة هي التعرف على احتياجات المشروع من مكونات ماديـة وغير ماديـة وهي

- نظام نشغيل Win (ME-2000-XP) .
	- مكتبة أوفيس Office (2000-XP) .
- لغة البرمجة (Visual Basic.6 Pro)

قسم التحكم الالكتروني للمن

تصميم برنامج للتحكم بالأجهزة إلكترونيا قسم التحكم الالكتروني

 $\mathbb{C}$ 

**1-3 تصميم دوائر القدرة :**

الصناعي 8002

 **1-1-3 دائرة قدره 5 فولت:**

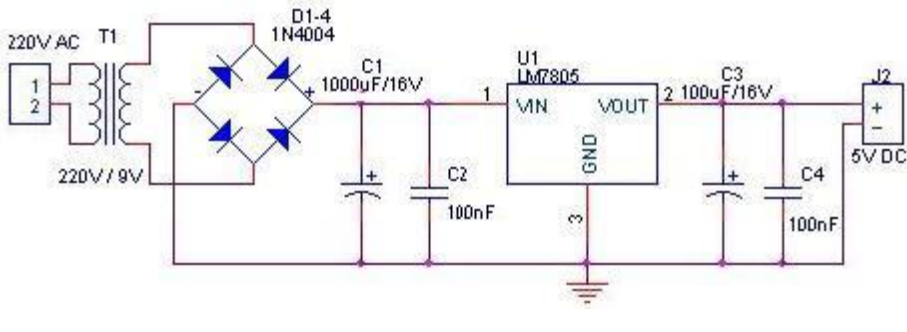

**شكل 1-3 دائرة قدره 5 فولت**

في البداية يقوم المحول الكهربائي بتخفيض جهد المصدر سواء كان ١١٠ فولت أو ٢٢٠ فولت إلى جهد صغير متردد ١٢ فولت .. ثم تأتي قنطرة التوحيد التي تقوم بتحويل موجة الجهد المتردد إلى جهد مستمر ذو تموج في الخرج .. والتي يستقبلها المكثف ليقوم بنتعيم هذا الجهد للوصول قدر الإمكان إلى الثبات .. ثم يأتي دور الدائرة المتكاملة والتـي تحتوي فـي داخلها علـي مجموعة من الترانزستورات التـي تقوم بتنظيم جهد المستمر الغير منظم لتعطي في الخرج جهد ثابت مستمر منظم..

 **تركيب الدائرة :**

لب هذه الدائرة هي الدائرة المتكاملـة .. ولهذا يجب التأكيد علـي وضـعها بالطريقـة السليمة ومراعـاة اتجاهها ..

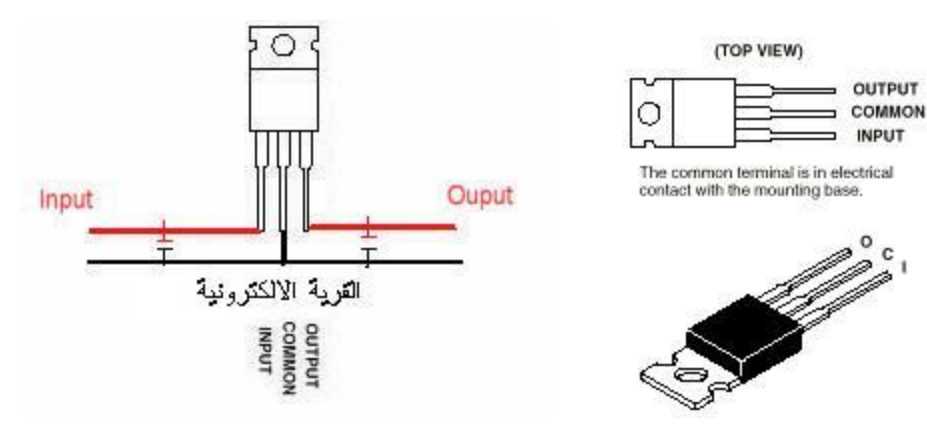

 **قناصر الدائرة :**

محول كهربائي ١١٠-٢٢٠ فولت / ٦ فولت مكثف ١٠٠ ميكروفاراد ١٦ فولت قنطرة توحيد ١ أمبير أو ٤ موحدات N4001 او ١ N4004 مكثف ١٠٠ نانو فراد مكثف ١٠٠٠ ميكروفاراد .. ١٦ فولت ، دائرة متكاملة LM7805

 **2-1-3 دائرة قدره 12 فولت:**

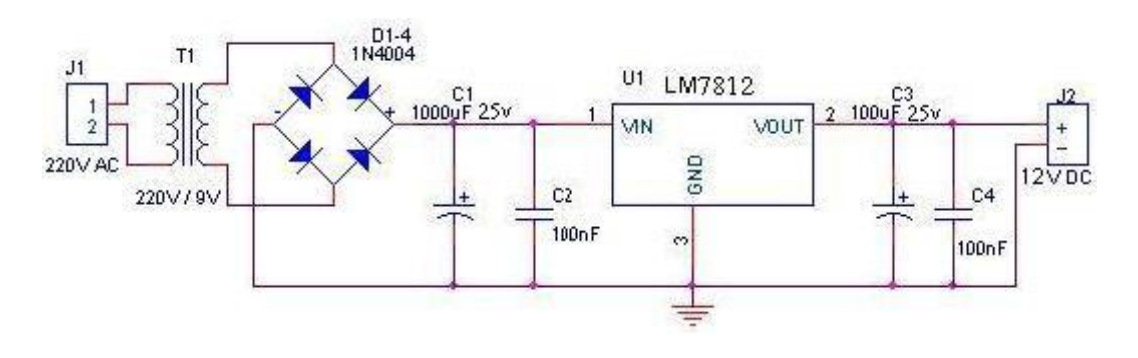

شكل ٣-٢ دائرة قدرة ٥ فولت

في البدايــة يقوم المـحول الكهربـائي بتخفيض جهد المصـدر سواء كـان ١١٠ فولت أو ٢٢٠ فولت إلـي جهد صغير متردد ٦ فولت .. ثم تأتي قنطرة التوحيد التي نقوم بتحويل موجة الجهد المتردد إلى جهد مستمر ذو نموج في الخرج .. والتي يستقبلها المكثف ليقوم بنتعيم هذا الجهد للوصول قدر الإمكان إلى الثبات .. ثم يأتي دور الدائرة المنكاملة والتي تحتوي في داخلها على مجموعة من الترانزستورات التي تقوم بتنظيم جهد المستمر الغير منظم لتعطي في الخرج جهد ثابت مستمر منظم ..

 **تركيب الدائرة :**

قلب هذه الدائرة هي الدائرة المنكاملـة .. ولهذا يجب التأكيد علـى وضـعها بالطريقـة السليمة ومراعـاة اتجاهها ..

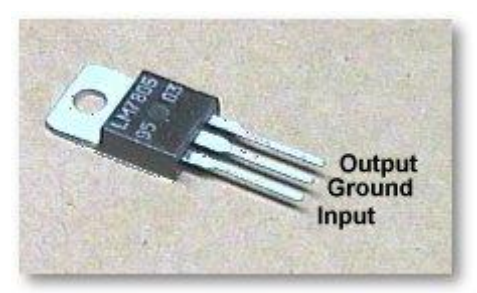

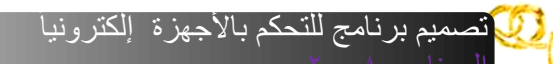

قسم التحكم الالكتروني للمنا

عناصر الدائرة :

محول كهربائي ١١٠-٢٢٠ فولت / ١٢ فولت قنطرة توحيد ١ أمبير أو ٤ موحدات ١N4001 او ١N4004 مکثف ۱۰۰۰ میکروفاراد ۲۰ فولت ، مکثف ۱۰۰ نانو فراد، مکثف ۱۰۰ میکروفاراد ۲۰ فولت دائرة متكاملة LM7812

A

قسم التحكم الالكتروني

 $\alpha$ 

٣–٢ تصميم دائرة الإرسال:

عمل الدائرة

نتكون الدائرة من عدد أربعة ترانستور .. الترانستور TR1 هو مولد الترددات العالية . والذي يعمل مـع دائرة الرنين المكونة من الملف L1 والمكثف C15 والذي يتم من خلاله اختيار التردد المطلوب. الترانستورات TR2 و TR3 هي مكبر نزددات راديويه عاليه وضيفتها هو نكبير الإشارة إلى القوه المطلوبة بالنسبة لـ TR4 هو مكبر ذبذبا ت صونيه والذي يربط مع مولد الترددات عبر المكثف . C2 يتم ضبط إشارة الدخول الصونية عبر المقاومة المتغيرة . VR1

بالنسبة لمدخل الصوت بالإمكان ربط مسجلة كاسيت ، مـع مراعاة حجم صـوت الخروج حتـى لا يودي ذلك إلى تلف الترانستور أو حدوث تشوه في الصـوت المرسل . وضبطه عبر VR1 تعمل الملفات بعنايـة تامـة . حسب المواصفات ، الملفات نوع RFC هي ملفات ذو قلب فرايت وبقيه الملفات من دون قلب . تغذى الدائرة من محول كهربائي بقوة −١٢−٨١فولت ٦ أمبير .

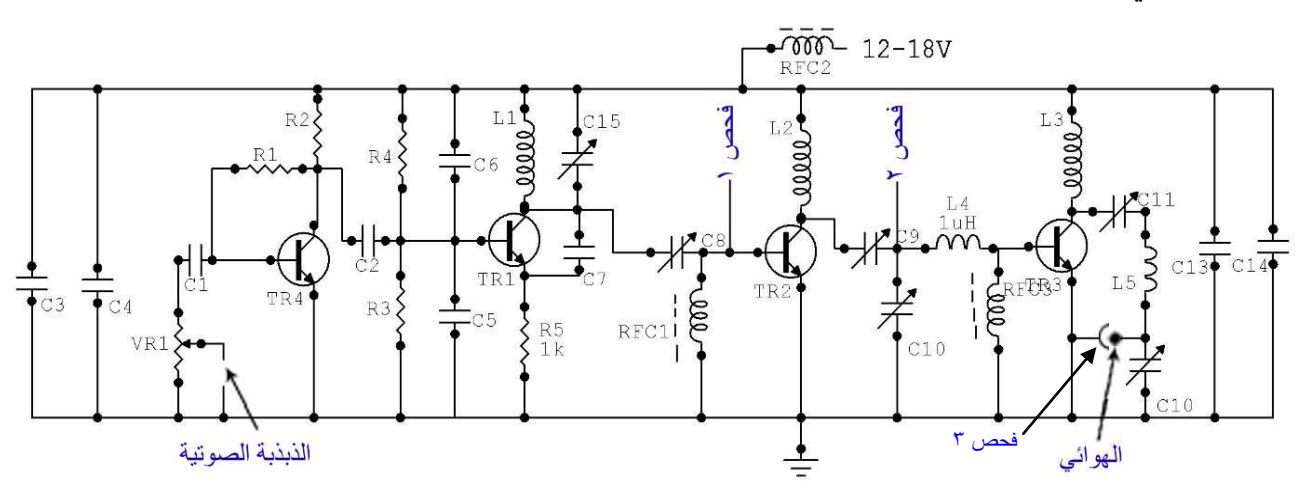

شكل ٣–٣ دائرة الإرسال

عمليه ضبط الدائرة :

هناك في الدائرة نقاط اختبار مبينه عليك أولاً ضبط كل جزء على حدة ابتداء بالنقطــة ١ إلـي النقطــة ٣ جهاز القياس يضبط على قياس الفولتيه DC ويجب أن يكون من النوع الرقمي لان المقياس ذو المؤشر المتحرك يتأثَّر بالذَّبذبات وبالنَّالي لا يعطي المقيَّاس الصحيح .

 $\sigma$ 

# **كيف يتم الضبط ؟**

قم بربط الدائرة بالتغذية الكهربائية وابدأ أولا بضبط المكثف C15 على التردد المطلوب . لذا عليك بتشغيل راديو وتضعه على FM تردد مثلا ٩٠ ميجا ويكون بالقرب منك . أيضـاً ربط مسـجله الكاسـيت وتشـغيله حتى يتم سماع الصوت من خلال الراديو . بعد ذلك اربط جهاز الضبط في النقطـة ١ وابدأ بتدوير المكثف C8 حتى تحصل على أعلى قراءه في جهاز القياس . بعد ذلك انتقل إلى النقطة ٢ ويتم الضبط عبر المكثف C9 و 10كالحصول على أعلـي قراءه فـي جهاز القياس . ثـم انتقل نقطـة القيـاس الأخيرة وهـي مخرج الاريال . وقم بالضبط عبر المكثفات C11 و C12 يفترض أن تحصل على قراءه في جهاز القياس مابين ٢٠ إلى ٣٠ فولت . قد تحتاج إلى تقريب أو تباعد بين حلقات الملفات أثناء الضبط حتى تحصل على أعلى دقه . يجب توصيل

طرفي دائرة الفحص الانتينا للدائرة وخاصة الأرضي أثناء الفحص . بعد ذلك اربط الهوائي الارس..

#### **قناصر الدائرة :**

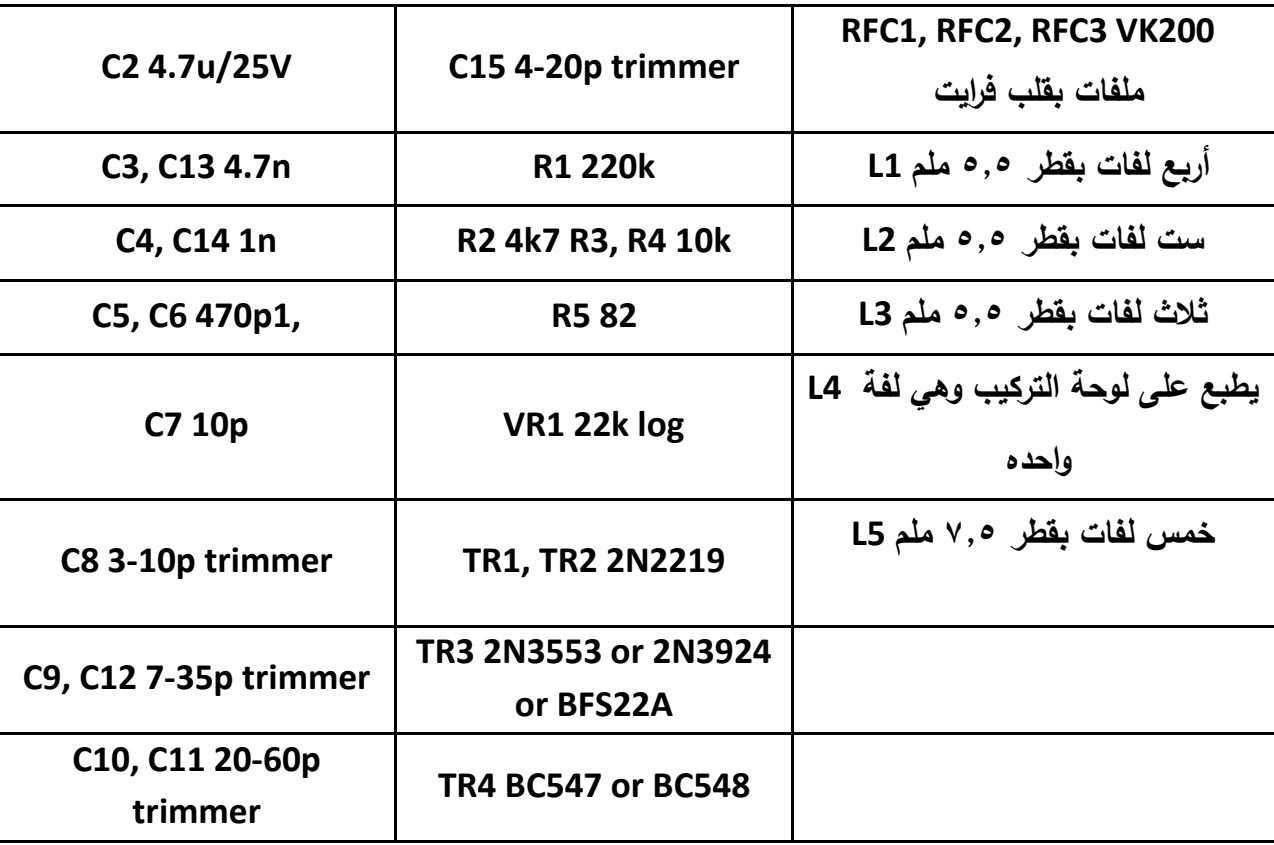

تصميم برنامج للتحكم باألجهزة إلكترونيا قسم التحكم االلكتروني ً

**3-3 تصميم دائرة االستقبال:**

 **قمل الدائرة**

الصناعي 8002

تعمل هذه الدائرة على استقبال الإشارة الكهرومغناطيسية القادمة من دائرة الإرسال بواسطة الأنتينا الذي يقوم بتحويلها إلى تيار متردد حيث يتم توليف الدائرة للتردد المطلوب عن طريق المكثف المتغير c وكما هو موضح في الشكل ٣-٤ نعمل الدائرة المتكاملة (TDA7000) على نكبير هذه الإشارة إلى القيمة المطلوبة راِرسالها إلى دائرة التحكم في الحاكمات . إ

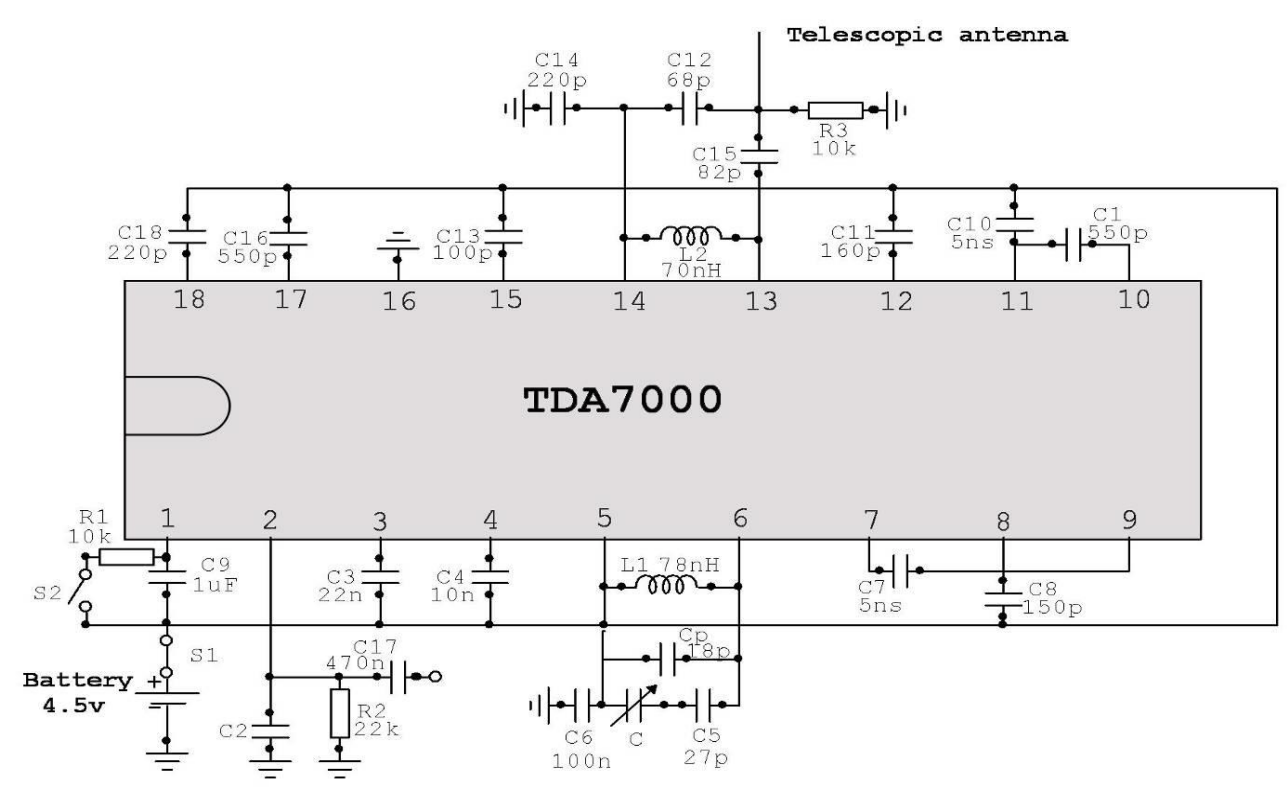

شكل ٣–٤ دائرة الاستقبال

 **قناصر الدائرة :**

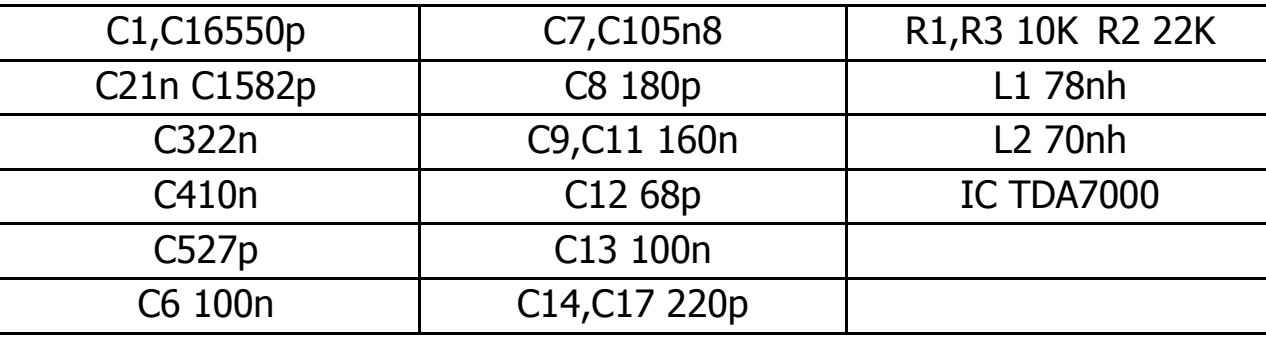

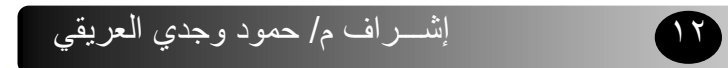

 $\sigma$  to

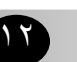

تصميم برنامج للتحكم بالأجهزة إلكترونيا قسم التحكم الالكتروني

الصناعي 8002

قسم التحكم الالكتروني للمنافي

**٣–٤ تصميم دوائر التحكم :** 

+ - + - ١ دائرة تحكم (١) مولد لإشارات TP5088) DTMF)

عمل هذه الدائرة الموضحة بالشكل(٣-٥) هو تحويل البيانات القادمة من الحاسب (بيانات ثنائية ٠،١) إلى نغمات الـ DTMF وهي نغمات صوتيه ، تبث هذه النغمات لاسلكيا بعد نكبيرها بواسطة دائرة الإرسال أي عند إدخال بيانات مكونة من أربعة خانات تقوم إلى ما يكافئها من النغمات (الترددات) وبالتالي يكون لدينا ١٦ أمر تحكم وفق العلاقة النالية:

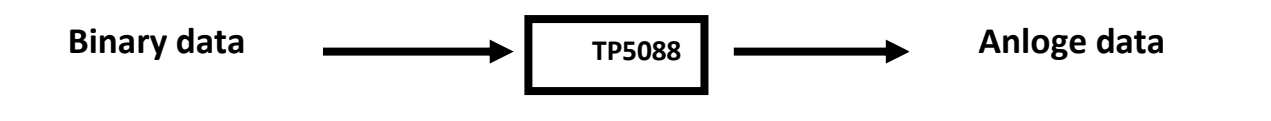

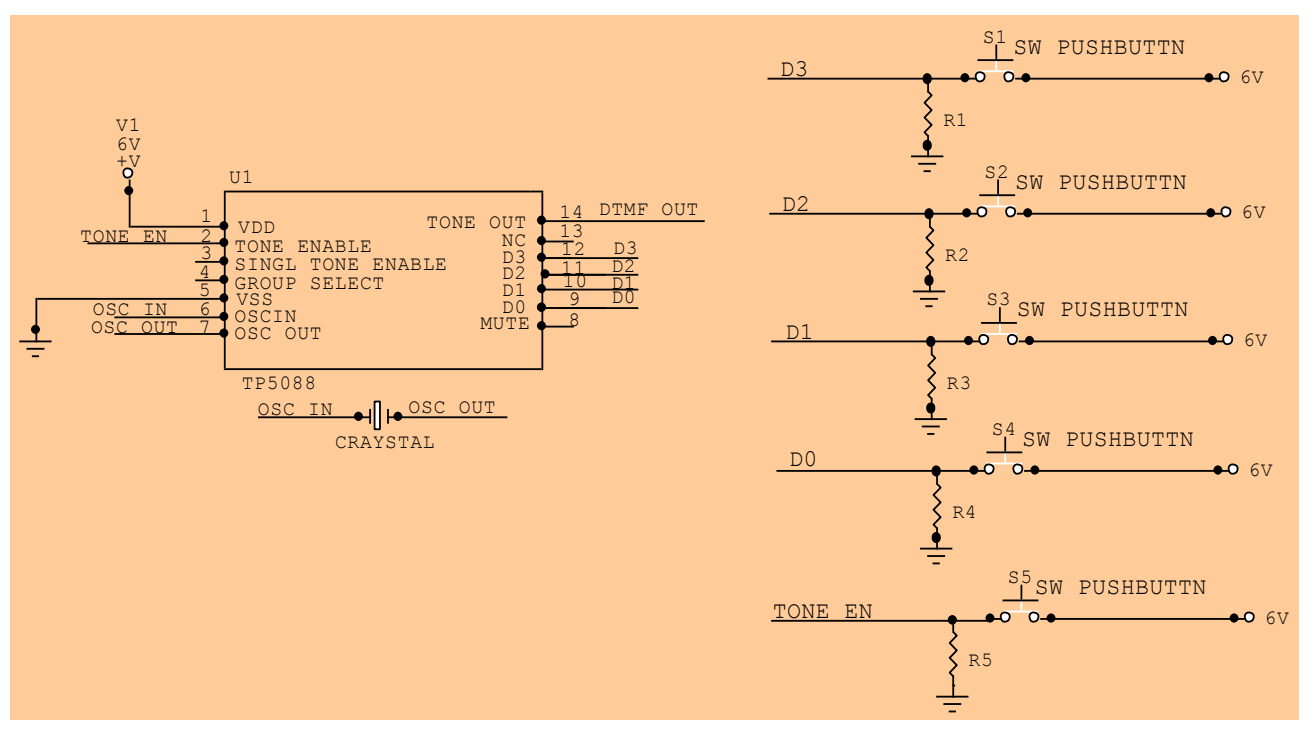

شكل ٣–٥ دائرة التحكم الخاصة بتوليد أوامر التحكم

IF

الصناعي 8002

# **الجدول التالي يوضح كيفية اإلدخال واإلخراج:**

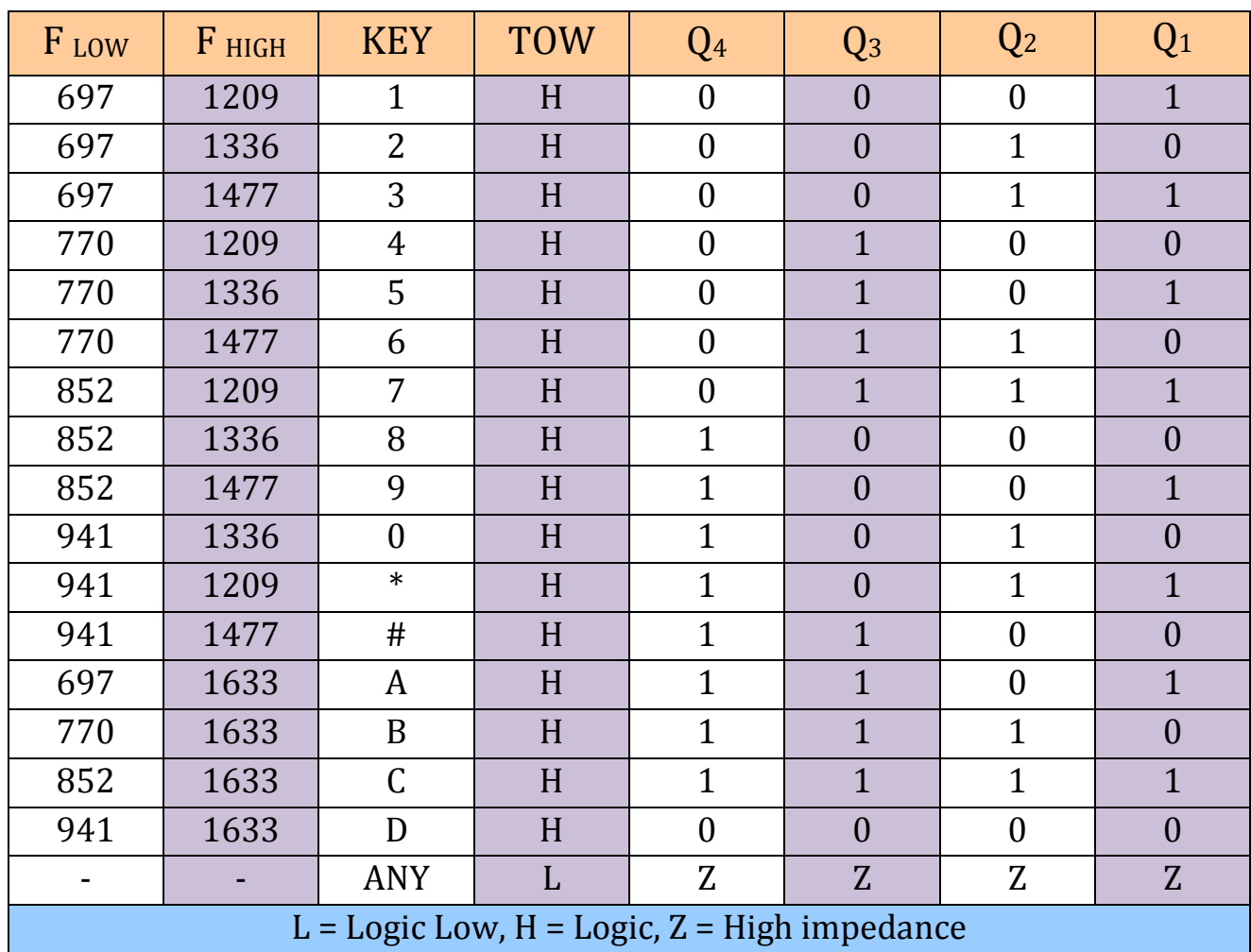

d Co

قسم التحكم الالكتروني للمجمل

## ٢-٤-٣ دائرة تحكم (٢) محلل لإشارات DTMF:

وسيستعمل في جهاز الاستقبال لنتفيذ أوامر التحكم حيث نقوم باستلام نغمة (تردد) والمرسل من دائرة مولد الإشارات عن طريق دائرة الإرسال لاسلكياً إلى ما تمثله هذه النغمة من قيمة وفق الجدول المبين أعلاه.

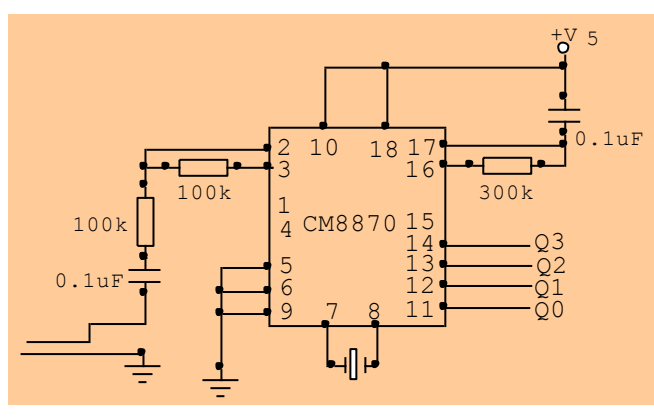

شكل ٣–٦ دائرة التحكم الخاصة بالتعرف على أوامر التحكم

10

قسم التحكم الالكتروني

 $\mathbb{C}$ 

### ٣ – ٥ دائرةِ التحكم بتشغيل الحاكمات RELAYS :

مبــدأ عصــل الـــدائرة هـــو الـــنـحكم بنتثىـــغيل وغلـــق المرحـــل (RELAYS) وتـــم اســـنخدم المشـــفر (Decoder) لزيادة عدد الأجهزة حيث أن دخلة أربع خانات (D1,D2,D3,D4) حيث يمكننا التحكم بسته عشر جهاز وذلك حسب المعادلة التالية :

# NO. of Machine =  $2^{NO\text{ Of input bits}}$

وتم استخدام JK (74LS76) للمساك حيث يتغير خرجه المتصل بقاعدة الترانزستور عند أعطائـه نبضة من خرج المشفر ويعمل الترانزيستور على التحكم بمرور النتيار ، وأما الثنائي فهو لمنع إرجاع جهد ولحماية التزانزستور من الجهد العالي الذي ينتجه الملف .

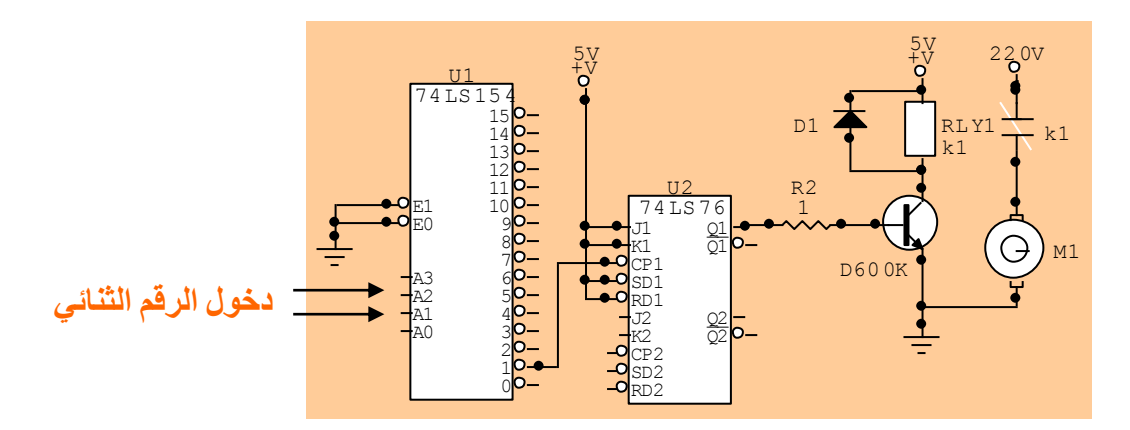

شكل ٣–٧ دائرة التحكم بتشغيل الحاكمات

I

**6-3 تصميم اللوحة المطبوقة: 1-6-3 رسم مخطط الدائرة -:**

في هذه المرحلة قمنا بتحويل الدائرة النظرية إلى مسارات لوحة مطبوعة حيث استخدمنا برنامج خاص <u>ت</u>صميم اللوحات المطبوعة بواسطة الحاسوب (TraxMaker) وإخراجها بواسطة الطابعة بورق خاص المسمى الكرك كما هو موضح في الشكل(٣-٨).

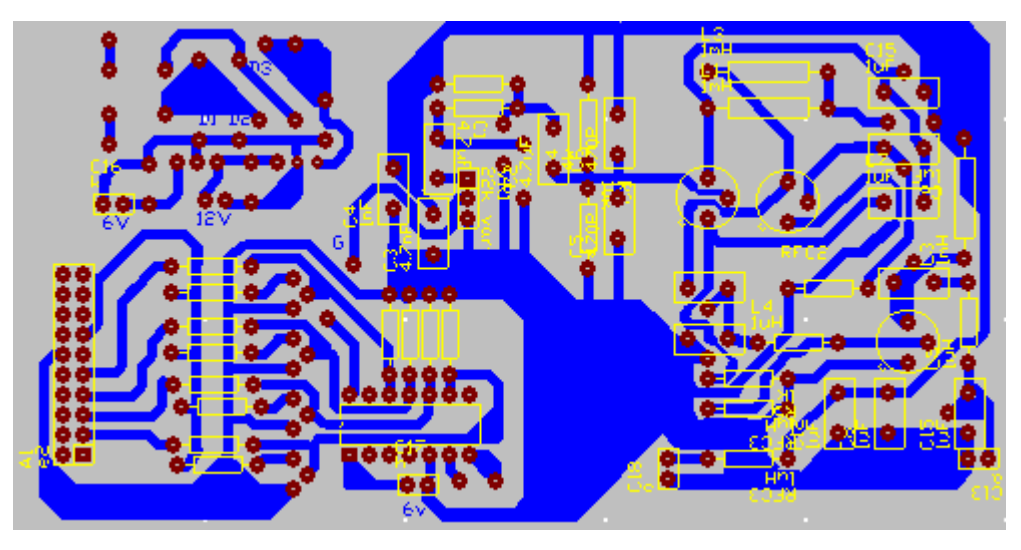

شكل ٣-٨ دائرة الإرسال

 **2-6-3 التصوير بجهاز األشعة فوق البنفسجية -:**

بعد طباعة الدائرة على ورق الكرك تأتي الآن مرحلة التصوير بواسطة الأشعة فوق البنفسجية على صفيحة النحاس ، بعد ضبط الزمن المحدد للوحة وقدرة ٨ دقائق.

 **3-6-3 اإلظهار للمسارات وتثبيتها قلى اللوحة-:**

تسأتي هسذه المرحلسة لإظهسار المخطسط المصسور علسى اللوحسة المطبوعسة بحمسض الإظهسار (هيدروكسـيد الصــوديوم) بفتـرة قصــيرة وطبعـا ليست فتـرة معينــة وإنمــا يعتمـد علــي نوعيــة الـحمـض مـن حيـث صلاحيته وجودته.  $\sigma$ 

# **4-6-3 مرحلة التنميش-:**

هنا نأتي لهذه المرحلة للتخلص من النحاس الغير مرغوب في اللوحة المطبوعة بواسطة حمض التتميش (كلوريد الحديديك) وتأخذ هذه المرحلة وقتاً يتراوح مابين نصف ساعة إلى ساعة وذلك حسب جودة الحمض ونوعه.

 **5-6-3 مرحلة التثقيب-:**

وهذه المرحلة تعتبر المرحلة الأخيرة من مراحل بناء اللوحة المطبوعة ،حيث تم استخدام المثاقب عالية التقنية في ورشة الصيانة الإلكترونية مع استخدام عدة رؤوس للمثاقب حسب المتطلب لثقوب العناصر .

 **6-6-3 مرحلة التركيب والتلجيم -:**

تأتي مرحلة تركيب العناصر بعد تجهيز اللوحة المطبوعة وفق المخطط النظري للدوائر الالكترونية للمشروع.

قسم التحكم الالكتروني

إشـــــراف م/ حمود وجد*ي* العربيقي

 $\infty$ 

# ٤ – ١ كيفية التحكم في مخرج الطابعة LTP1 PORT:

سوف نتعرف على إحدى الطرق ، التي بها نستطيع التحكم في مخرج الطابعة LTP1 ، وبرنامجنا يعطينا اسهل و أسرع طريقة لإنجاز هذا العمل ، في هذا الفصل سوف نتعرف على مخرج الطابعة بشكل مبسط وعلى كيفيه قراءة وكيفيه إرسال واستقبال المعلومات منه عن طريق استخدام الأمرين OUT و INP . : PRINTER PORT فرج الطابعة

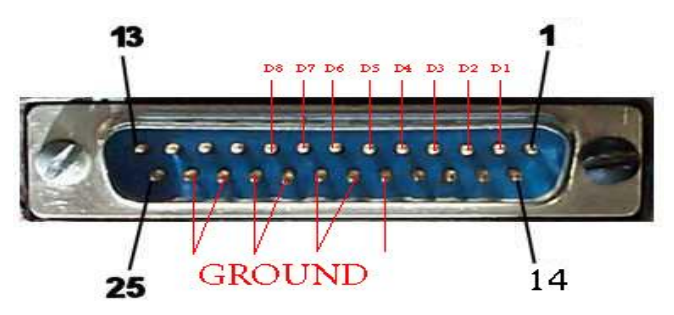

يوجد هذا المخرج في الجزء الخلفي لجهاز الكمبيوتر ويحتوي على 25 طرف وكل مجموعة من هذه الأطراف لها عنوان محدد، وهذا العنوان يمكننا من النعامل مع هذه الأطراف.

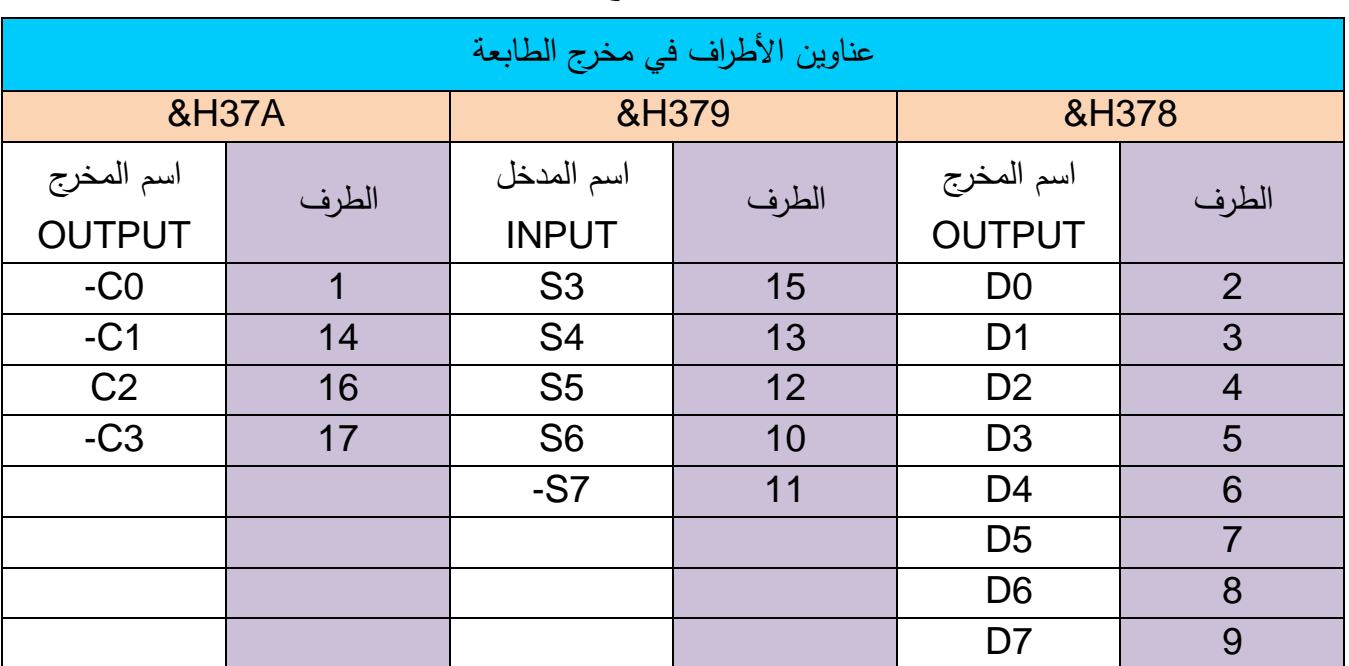

أما بقية الأطراف من 18 إلى 25 فهي أطراف سالبة ( ve- ) ، لا يمكننا أن نغيرها أو نتعامل معها.

في هذا القسم سوف نقوم بإرسال معلومات إلى المخرج 8H378 ، الذي نتصل به الأطراف من 2 إلى

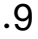

الآن سوف نقوم بإضاءة الثنائبي المشع بشكل وماض ، قم بتركيب الثنائبي المشع الضوئبي LED كما هو موضح في الشكل التالي:

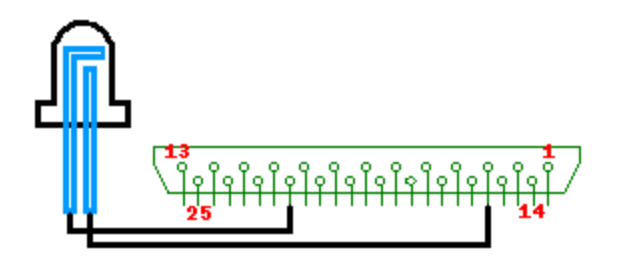

**شكل 1-4**

**نقوم بكتابة البرنامج التالي :** 

الصناعي 8002

OUT &H378, 2

نشغل البرنامج سوف يضيىء الثنائي ، وذلك لأننا قمنا بإرسال 1 إلى الطرف 3.

**اآل سوف نطفئ الثنائي :**

#### OUT &H378, 0

نقوم بتشغيل البرنامج وسوف ينطفئ الثنائبي ، وذلك لأننا قمنا بإرسال ١ إلى الطرف ٣ .

الآن نقوم بكتابه البرنامج النالي الذي سوف يقوم بإضاءة الثنائيات إلى وقت معين ثم يقوم بإطفائها:

OUT &H378, 255 FOR x = 1 TO 10000 PRINT x NEXT x OUT &H378, 0

وهذا برنامج أخر به سوف نقوم بتغير الثنائي الذي سوف يعمل معنا :

OUT &H378, a FOR x = 1 TO 100000 PRINT x NEXT x OUT &H378, 0

قسم التحكم الالكتروني للمجمل

تصميم برنامج للتحكم بالأجهزة إلكترونيا

البرنامج ، سوف يضيئ ثنائي مختلف في كل مرة.

سوف نقوم بتغير الرمز a في كل مره برقم من الأرقام التي سوف تكون في الجدول ، ثم نقوم بتشغيل

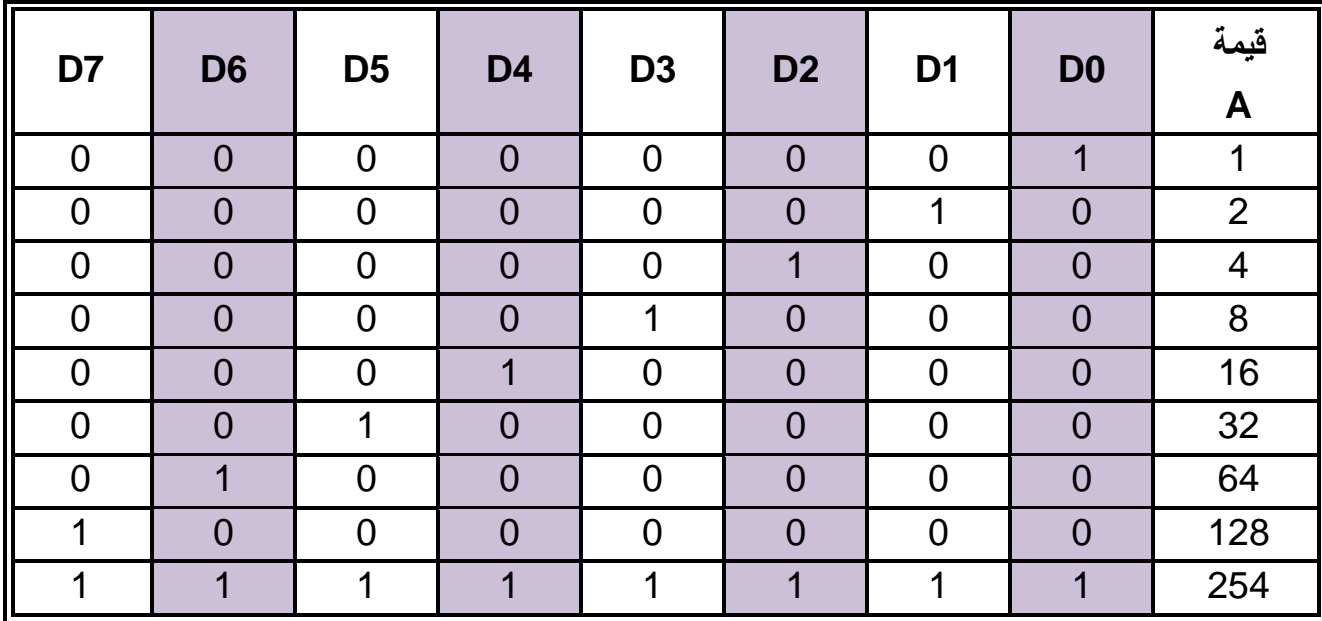

عند نعويض قيمه a في كل مره بإحدى القيم الموجودة في الجدول، سوف يقوم البرنامج بإرسال واحد 1 إلى كل من أطراف المخرج ، وعندما نقوم بتركيب ثنائي مشع للضوء في أطراف المخرج ، سوف يضيىء الثنائي  $\ddot{\cdot}$ 

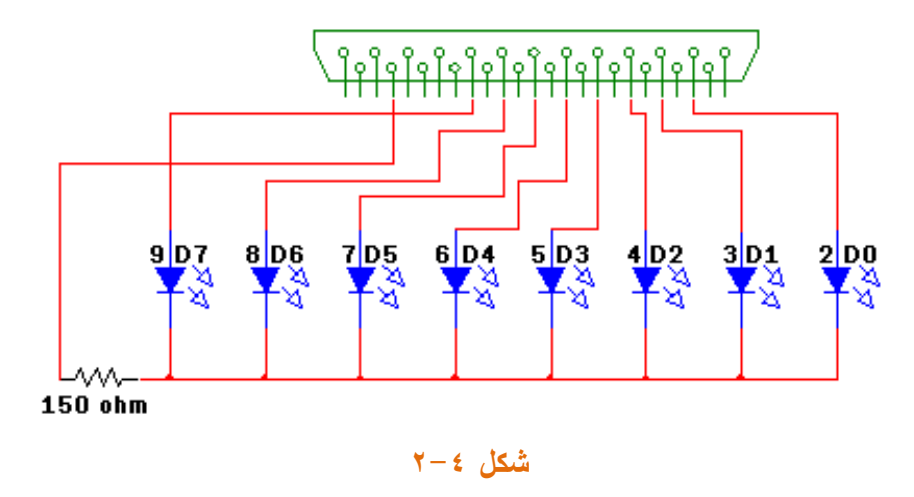

نقوم بنوصيل الثنائيات مع المخرج ثم قم بتشغيل البرنامج السابق ، وذلك بتغير قيمه a في كل مره.

y.

**2-4 استخدام البرنامج:**

 **1-2-4 الواجهة الرئيسية :**

في هذه الواجهة يستطيع المستخدم التحكم بتشغيل وإيقاف الأجهزة وذلك بالضغط على احد الأزرار الموجودة في الواجهة عن طريق الماوس أو استخدام لوحة المفاتيح كما هو مبين في الشكل (٢-٢)

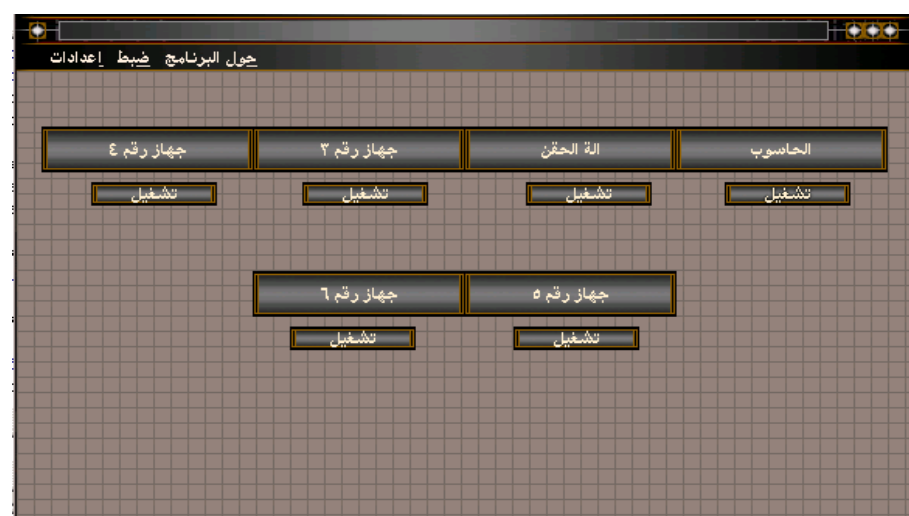

شكل ٤-٣

 **2-2-4 واجهة ضبط توقيت التشغيل :**

تظهر هذه الواجهة عند اختيار الأمر ضبط توقيت التشغيل من القائمة المنسدلة للضبط الموجودة في الواجهة الرئيسية فإذا أراد المستخدم إضافة توقيت لتشغيل جهاز معين فانـه يقوم باختيار اسم الجهاز ومن ثم يقوم بإضافة اليوم والتاريخ والساعة كما هو مبين في الشكل(٤-٤) .

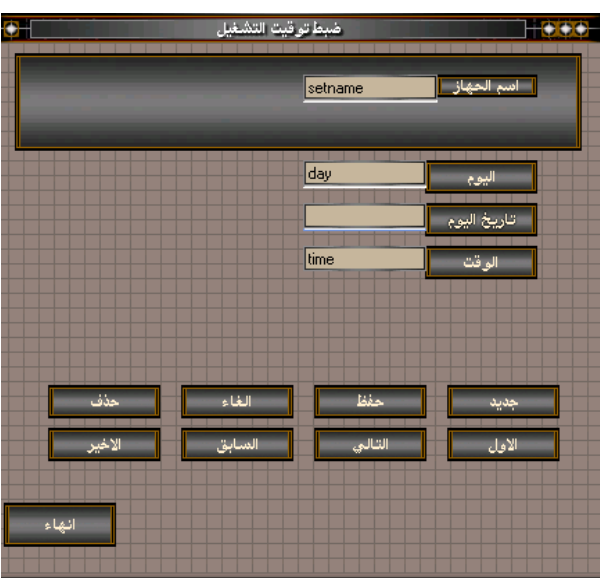

#### $\xi - \xi$

 **3-2-4 واجهة ضبط توقيت اإليقاف :**

تظهر هذه الواجهة عند اختيار الأمر ضبط توقيت الإيقاف من القائمة المنسدلة مصطم الموجودة في الواجهة الرئيسية فإذا أراد المستخدم إضافة توقيت لإيقاف جهاز معين فانـه يقوم باختيار اسم الجهاز ومن ثم يقوم بإضافة اليوم والتاريخ والساعة كما هو مبين في الشكل(0-2) .

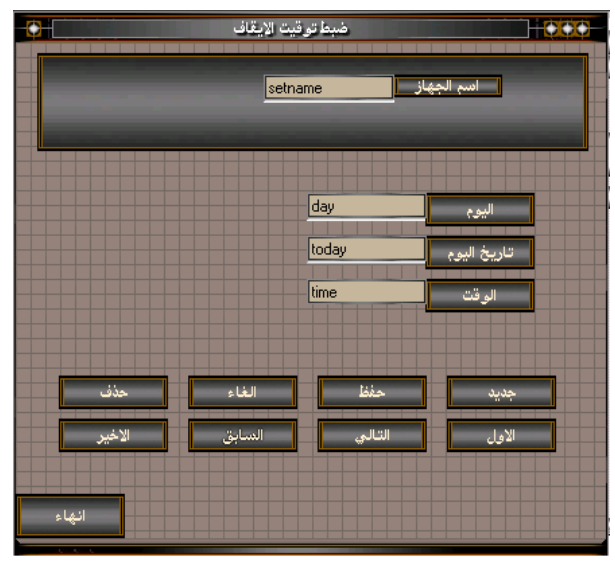

شكل ٤-٥

 **4-2-4 واجهة تغيير أسماء األجهز ة :**

في هذه الواجهة يستطيع المستخدم تغيير أسماء الأجهزة التي سوف تظهر في أزرار التحكم في الواجهة الرئيسية وذلك حسب الجهاز المستخدم، كما هو موضح في الشكل(٤–٦)

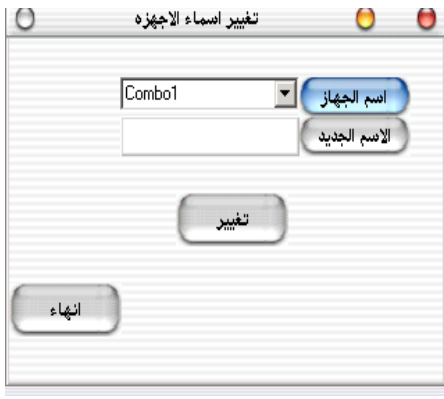

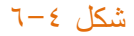

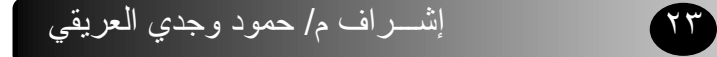

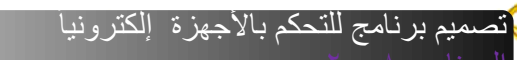

قسم التحكم الالكتروني للمجل

# ملخص لأهم نقاط المشروع :

عمل برنامج للتحكم بالأجهزة والالات عن طريق الحاسوب إلكترونياً.  $-1$ ٢– نشغيل اوايقاف أي جهاز في أي وقت محدد عن طريق ضبط البرنامج. ٣- مجلات استخدام هذا المشروع واسعة حيث يستخدم في المصانع ، المنازل ، المطارات وغيرها. ٤ – تحقيق الربط الفعال بين الحاسوب والأجهزة الكهربائية.

Œ

- ٥– نوفير منتج وطني ينافس المنتجات العالمية في السعر والجودة .
	- ٦– تحقيق أكبر قدر من السهولة في استخدام البرامج .

خلال تتفيذنا لهذا المشروع اعترضتنا بعض المعوقات والتي تسببت في تاخيرنا في إنجاز هذا المشروع ولهذا نعرض بعض التوصيات الهامة والتبي تاتبي خلاصة ما واجهنا من معوقات خلال تتفيذنا للمشروع وهبي كالتالي:

- نوصـي الدفع القادمـة من بعدنا الاهتمـام بالمشروع بجانبيـة النظري والعملـي لمـا للمشروع من أهميـة كبيرة في سوق العمل وذلك للتحكم في الأجهزة والمعدات عن طريق الحاسب.
	- نوصبي القطاع الخاص بالثقة بكوادرنا وتشغيلهم في الأماكن المناسبة لكي تزيد قدراتهم اكثر .
- نوصـي القطاع الخاص والعام بدعم مشروعنا وتوفيره لسوق العمل اسوتاً بالدول التي تشجع منتجاتها المحلية كاليابان وكوريا والهند.
- نوصـي ادارة المهد النقنـي الصـناعي الحوبـان علـي تـوفير كـل مسـتلزمات مشـاريع التخـرج لكـي يتسنى للطلاب إبرازمواهبهم وقدراتهم في تتفيذ هذة المشاريع .
- نوصـي كل من لاحظ أي تعديل اوخطأ ان يعمل علـي تعديل هذا الخطأ فنحن لسنا معصـومون من الخطأ فالكمال للة وحده الذي وفقنا لإنجاز هذا المشروع.
	- نوصـي استكمال هذا المشروع ونطويره حيث بوجد فيه قابلية للتطوير .

 $\sigma$ 

قسم التحكم الالكتروني للكمراتي

في تصميم برنامج للتحكم بالأجهزة الكترونيا المسلمة<br>الممذات المسلم

المصطلحات المستخدمة :

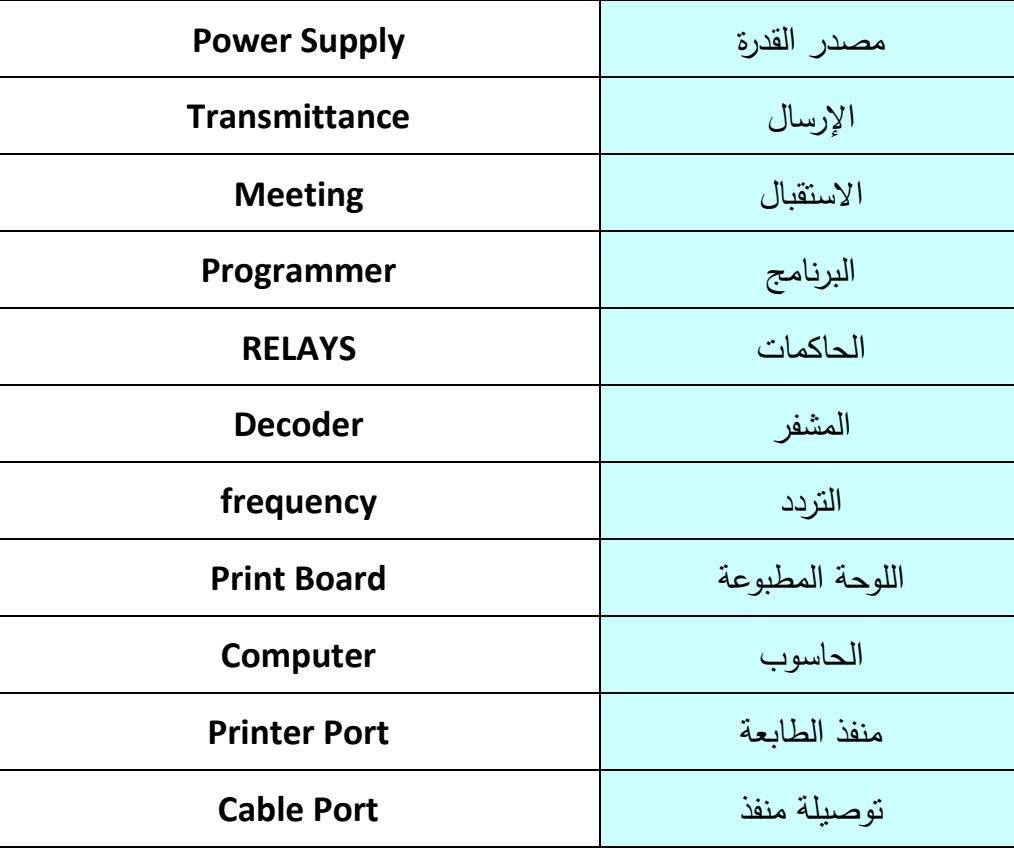

 $\bullet$ 

ರ ೧

صميم برنامج للتحكم بالأجهزة إلكترونيا قسم التحكم الالكتروني الصناعي 8002

**المصادر :**

- مكتبة المعهد النقني الحوبان .
- مكتبة السعيد للعلوم النقافية تعز .
- <http://www.qariya.com/vb/index.php> -
- <http://vb4arab.com/vb/attachment.php?attachmentid=280&d=1183502332>
	- http://vb4arab.com -